**V tem prispevku**

Posodobitev podatkov o minimalnem in maksimalnem plačnem razredu na delovnih mestih za javni sektor– povezano z novostmi KP za zdravstvo in socialo ter KP za zaposlene v zdravstveni negi

Zadnja sprememba 05/12/2021 4:01 pm CET

Ministrstvo za javno upravo je objavilo nov Katalog funkcij, delovnih mest in nazivov.

V šifrantu delovnih mest smo pripravili pripomoček za posodobitev obstoječih delovnih mest z novimi izhodiščnimi plačnimi razredi (minimalni in maksimalni plačni razred delovnega mesta). S tem pripomočkom bo izvedeno ažuriranje podatkov o minimalnem in maksimalnem plačnem razredu na delovnih mestih.

Za izvedbo posodobitve morate imeti nameščeno **verzijo iCentra 2021.16.003 oziroma novejšo**.

**Posodobitev morate izvesti po tem, ko ste že uvozili nova delovna mesta iz kataloga (navodilo smo vam poslali ločeno). Pred tem morate prvi del obračuna plače za november končati, zaključiti in uspešno oddati ISPAP datoteko!!!**

Posodobitev izvedete v šifrantu Delovnih mest. Izberete Šifranti…Ostali šifranti… Delovna mesta.

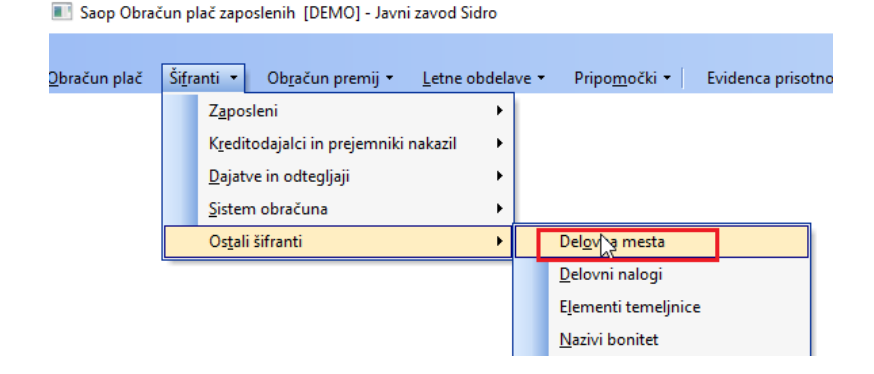

Kliknete na ikono za Uvoz podatkov ter izberete Posodobitev plačnih razredov.

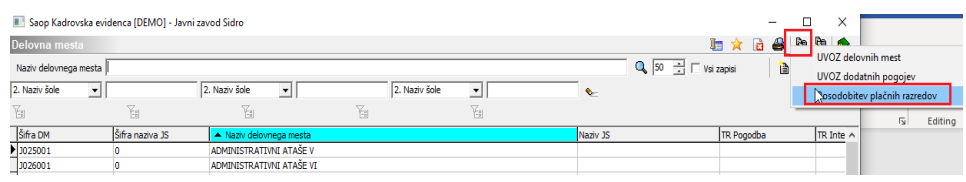

#### Izberete Izvedi posodobitev.

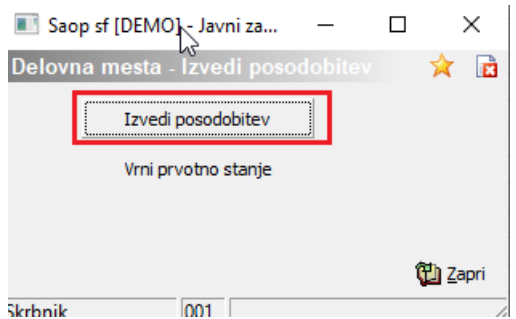

### Izpiše se obvestilo:

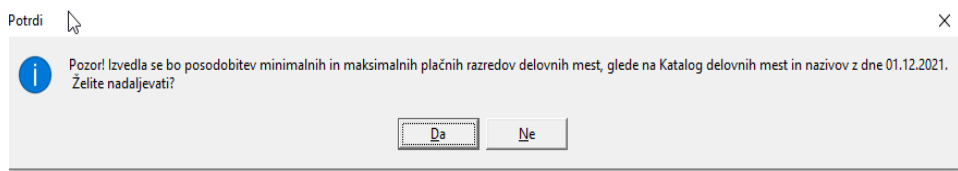

Kliknete Da. Program izvedbe posodobitev plačnih razredov in javi naslednjo informacijo.

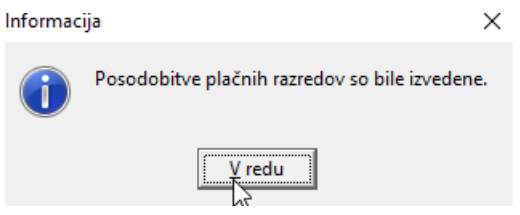

Kliknete V redu. Posodobitev je s tem zaključena.

#### **Kaj se s tem spremeni na delovnih mestih?**

**Na vseh delovnih mestih, ki jih imate v šifrantu, se posodobita podatka o številki plačnega razreda MIN in MAX na zavihku Podatki za JS. Ostali podatki, vneseni na delovnem mestu (npr. na zavihku Pogoji in Opis) se ne spreminjajo.**

## Saop Kadrovska evidenca - sprememba [DEMO] - Javni zavod Sidro

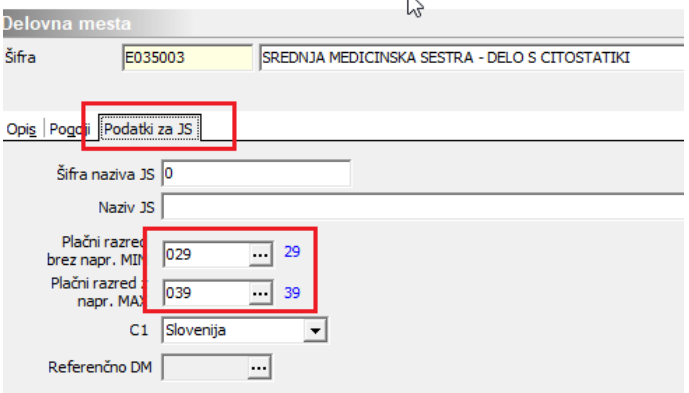

# Funkcija Vrni prvotno stanje

V pripomočku imate poleg funkcije Izvedi posodobitev tudi možnost izbire Vrni v prvotno stanje.

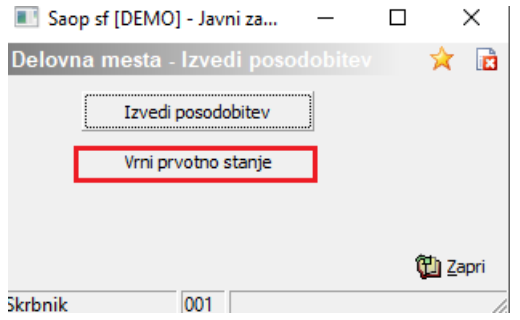

S to funkcijo lahko podatke o izhodiščnih plačnih razredih vrnete v stanje pred izvedbo posodobitve. Uporabo te funkcije priporočamo samo v izrednih primerih.